# **SOPHOS** Cybersecurity made simple.

Sophos Enterprise Console 启动指南 产品版本号: 5.5

# 内容

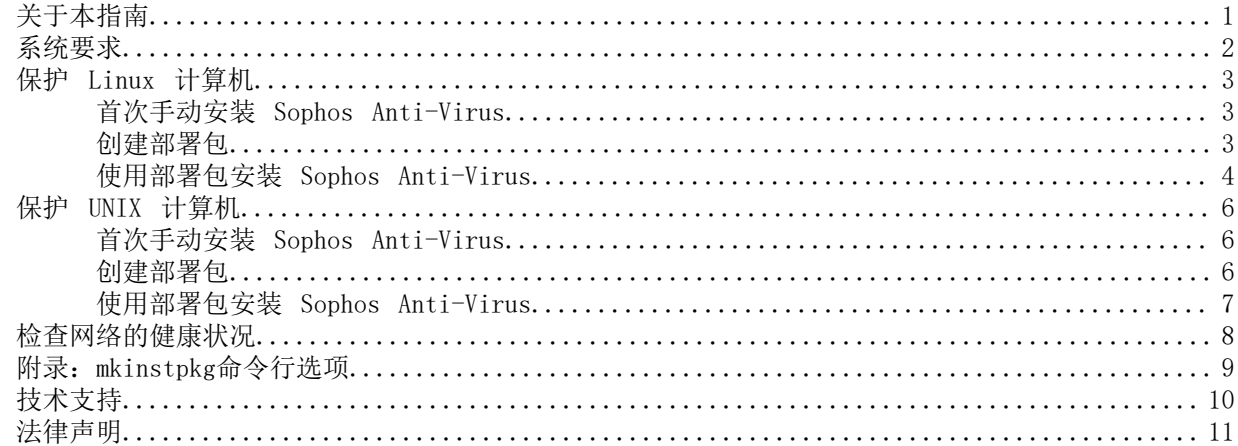

## <span id="page-2-0"></span>1 关于本指南

本指南将说明怎样在 Linux, 和 UNIX 计算机上安装 Sophos Anti-Virus, 以便它能通过 Sophos Enterprise Console 来管理。本指南假定您已经按照 Sophos Enterprise Console高级安装指南 中 的说明,安装了管理工具。

<span id="page-3-0"></span>2 系统要求

有关系统要求的信息,请访问 Sophos 网站 ([http://www.sophos.com/zh-cn/products/all-system](http://www.sophos.com/zh-cn/products/all-system-requirements.aspx)[requirements.aspx\)](http://www.sophos.com/zh-cn/products/all-system-requirements.aspx) 中的系统要求页面。

关于任何其他要求,例如语言支持的详细信息请参阅发行说明的"其他信息"部分。

## <span id="page-4-0"></span>3 保护 Linux 计算机

要使用部署包保护 Linux 计算机, 您必须:

- 以手动方式将 Sophos Anti-Virus 首次安装到 Linux 服务器上。
- 创建部署包。
- 将 Sophos Anti-Virus 安装到其它 Linux 计算机上。

## <span id="page-4-1"></span>3.1 首次手动安装 Sophos Anti-Virus

本步骤假定您已经按照 Sophos Enterprise Console高级安装指南 中的说明,下载了 Sophos Anti-Virus。

- 1. 要找到已下载的 Sophos Anti-Virus 所放置的共享的文件夹的路径(称为"引导路径"):
	- a) 在 Enterprise Console 的查看菜单中,单击引导路径。 在 引导路径 对话框中,路径 栏中会显示每个操作平台的引导路径。
	- b) 记录下相关的路径。
- 2. 以 root 用户登录到您的 Linux 服务器上。
- 3. 装载 (mount) 引导路径。
- 4. 更改到引导路径。
- 5. 运行安装脚本: ./install.sh 当出现提示时,选择启用远程管理。 当安装完成后,在 Enterprise Console 中,Linux 服务器会出现在 未指派 组中。
- 6. 请在 Enterprise Console 中创建您想要将 Linux 服务器放置其中的新组(如果您尚未这样做)。
- 7. 从 未指派 组中将该服务器拖放到此新组中。
- 8. 依照默认值,此新组已被应用了默认的更新策略。如果您想要编辑该策略,请参见 Enterprise Console 帮助文件。
- 9. 在 Linux 服务器上,启动首次更新: /opt/sophos-av/bin/savupdate

现在,创建部署包。

#### <span id="page-4-2"></span>3.2 创建部署包

您可以使用 mkinstpkg 脚本为最终用户创建部署包。该脚本会提示您回答将怎样在您的 Linux 计 算机上安装 Sophos Anti-Virus,并将您的答案添加到分发包中。当最终用户从部署包中进行安装 时,安装程序不会向用户要求任何信息,并且会正确地为用户设置更新路径和认证信息。您可以创建 tar, RPM或deb格式的软件包。

注释

deb 格式需要 Sophos Anti-Virus 9.11和更高版本支持。

注释

mkinstpkg 脚本程序, 仅限于在您的公司内部使用。请阅读 mkinstpkg 脚本程序中显示的"用户授 权使用许可协议"和法律声明。

注释

此处的说明介绍了如何指定包格式。关于其他可用选项的详细信息请参阅,附录: mkinstpkg命令行 [选项](#page-10-0) (第 9 页)

要创建部署包:

- 1. 在您安装了 Sophos Anti-Virus 的 Linux 服务器上,更改到目录 /opt/sophos-av/update/。
- 2. 如需在当前目录下创建包,请执行下列操作之一:
	- 创建文件名为savinstpkg.tgz的tar格式部署包,键入: ./mkinstpkg
	- 创建文件名为savinstpkg-0.0-1.i586.rpm的RPM格式部署包, 键入:
		- ./mkinstpkg  $-r$

注释 文件名可能略微不同,这取决于 RPM 设置。

• 创建文件名为savinstpkg.deb的deb格式部署包,键入: ./mkinstpkg -D

注释 deb 格式需要 Sophos Anti-Virus 9.11和更高版本支持。

3. 当出现提示时,请选择由 Enterprise Console 管理的计算机。

4. 当提示您选择路径时,请输入该引导路径(如在 Linux 计算机上所见的路径)。 您已准备就绪,可以使用分发包安装 Sophos Anti-Virus 了。

## <span id="page-5-0"></span>3.3 使用部署包安装 Sophos Anti-Virus

您可以通过以下两种方法之一,使用分发包安装 Sophos Anti-Virus:

- 在每台计算机上手动安装。此方法可以用于 RPM 格式,或 tar 格式的部署包。
- 自动遍及网络安装。此方法只能用于 RPM 格式的部署包。

#### 3.3.1 手动安装 Sophos Anti-Virus

- 1. 使用您自己的工具,将此部署包复制到您想要安装 Sophos Anti-Virus 的计算机上。
- 2. 到每台计算机上,登录为 root 用户。
- 3. 将部署包放置到临时目录中,并转到该目录。
- 4. 按照以下的说明之一做:

• 要从 tar 包中进行安装,请输入:

tar -zxvf savinstpkg.tgz

./sophos-av/install.sh

• 要从 RPM 包中进行安装,请输入:

rpm -i RPM package

• 要从 DEB 包中进行安装,请输入:

dpkg -i deb package

将从服务器中复制必要的文件, 并安装 Sophos Anti-Virus。从现在起, 每当引导路径更新时, Sophos Anti-Virus 就会自动更新。

Sophos Anti-Virus 还会向 Sophos 发送产品和平台信息,这有助于我们进行产品开发。请参阅 [Sophos 知识库文章 121214。](http://www.sophos.com/zh-cn/support/knowledgebase/121214.aspx)

#### 3.3.2 自动安装 Sophos Anti-Virus

• 要从部署包自动安装 Sophos Anti-Virus, 请使用支持远程部署的某种操作系统管理工具。 要了解更多信息,请参见有关该工具的技术文档。

安装 Sophos Anti-Virus 后, 它将会启动, 并且每当引导路径更新时, 它就会自动更新。

Sophos Anti-Virus 还会向 Sophos 发送产品和平台信息,这有助于我们进行产品开发。请参阅 [Sophos 知识库文章 121214。](http://www.sophos.com/en-us/support/knowledgebase/121214.aspx)

## <span id="page-7-0"></span>4 保护 UNIX 计算机

要保护 UNIX 计算机,必须使用部署包。要这样做:

- 以手动方式将 Sophos Anti-Virus 首次安装到 UNIX 服务器上。
- 创建部署包。
- 将 Sophos Anti-Virus 安装到其它 UNIX 计算机上。

注释 在日语 AIX 环境中,请在安装时指定 "LANG=C"。

## <span id="page-7-1"></span>4.1 首次手动安装 Sophos Anti-Virus

本步骤假定您已经按照 Sophos Enterprise Console高级安装指南 中的说明,下载了 Sophos Anti-Virus。

注释

如果 Sophos Anti-Virus 版本 4 已安装在您的 UNIX 服务器上, 则必须先将其卸载, 然后才能安 装版本 9。有关版本 4 的信息,请参阅 [Sophos Anti-Virus for UNIX and Linux 启动指南](https://www.sophos.com/zh-cn/medialibrary/PDFs/documentation/savul_4_sgeng.pdf)。

- 1. 要找到已下载的 Sophos Anti-Virus 所放置的共享的文件夹的路径(称为"引导路径"):
	- a) 在 Enterprise Console 的查看菜单中,单击引导路径。 在 引导路径 对话框中,路径 栏中会显示每个操作平台的引导路径。
	- b) 记录下相关的路径。
- 2. 以 root 用户登录到您的 UNIX 服务器上。
- 3. 装载 (mount) 引导路径。
- 4. 更改到引导路径。
- 5. 运行安装脚本: ./install.sh 当出现提示时,选择启用远程管理。
	- 当安装完成后,在 Enterprise Console 中,UNIX 服务器会出现在 未指派 组中。
- 6. 请在 Enterprise Console 中创建您想要将 UNIX 服务器放置其中的新组(如果您尚未这样做)。
- 7. 从 未指派 组中将该服务器拖放到此新组中。
- 8. 依照默认值,此新组已被应用了默认的更新策略。如果您想要编辑该策略,请参见 Enterprise Console 帮助文件。
- 9. 在 UNIX 服务器上,启动首次更新: /opt/sophos-av/bin/savupdate

现在,创建部署包。

#### <span id="page-7-2"></span>4.2 创建部署包

您可以使用 mkinstpkg 脚本为最终用户创建部署包。该脚本会提示您回答将怎样在您的 UNIX 计算机 上安装 Sophos Anti-Virus,并将您的答案添加到分发包中。当最终用户从部署包中进行安装时,安

装程序不会向用户要求任何信息,并且会正确地为用户设置更新路径和认证信息。您可以创建 tar 格 式的软件包。

注释

mkinstpkg 脚本程序, 仅限于在您的公司内部使用。请阅读 mkinstpkg 脚本程序中显示的"用户授 权使用许可协议"和法律声明。

要创建部署包:

- 1. 在您安装了 Sophos Anti-Virus 的 UNIX 服务器上,更改到目录 /opt/sophos-av/update/。
- 2. 要创建一个 tar 格式的部署包,名称为 savinstpkg.tar,请输入: ./mkinstpkg
- 3. 当出现提示时,请选择由 Enterprise Console 管理的计算机。
- 4. 当提示您选择路径时,请输入该引导路径(如在 UNIX 计算机上所见的路径)。

您已准备就绪,可以使用分发包安装 Sophos Anti-Virus 了。

## <span id="page-8-0"></span>4.3 使用部署包安装 Sophos Anti-Virus

您可以通过以下两种方法之一,使用分发包安装 Sophos Anti-Virus:

- 在每台计算机上手动安装。
- 自动遍及网络安装。

#### 4.3.1 手动安装 Sophos Anti-Virus

- 1. 使用您自己的工具,将此部署包复制到您想要安装 Sophos Anti-Virus 的计算机上。
- 2. 到每台计算机上,登录为 root 用户。
- 3. 将部署包放置到临时目录中,并转到该目录。
- 4. 要从 tar 包中进行安装,请输入: tar -xvf savinstpkg.tar ./sophos-av/install.sh

将从服务器中复制必要的文件, 并安装 Sophos Anti-Virus。从现在起, 每当引导路径更新时, Sophos Anti-Virus 就会自动更新。

Sophos Anti-Virus 还会向 Sophos 发送产品和平台信息,这有助于我们进行产品开发。请参阅 [Sophos 知识库文章 121214。](http://www.sophos.com/zh-cn/support/knowledgebase/121214.aspx)

#### 4.3.2 自动安装 Sophos Anti-Virus

• 要从部署包自动安装 Sophos Anti-Virus,请使用支持远程部署的某种操作系统管理工具。 要了解更多信息,请参见有关该工具的技术文档。

安装 Sophos Anti-Virus 后,它将会启动,并且每当引导路径更新时,它就会自动更新。

Sophos Anti-Virus 还会向 Sophos 发送产品和平台信息,这有助于我们进行产品开发。请参阅 [Sophos 知识库文章 121214。](http://www.sophos.com/en-us/support/knowledgebase/121214.aspx)

## <span id="page-9-0"></span>5 检查网络的健康状况

要从 检查网络的健康状况,请按照以下说明做: 在菜单栏中,单击 指标面板 图标(如果指标面板未显示)。 指标面板中向您显示,有多少计算机:

- 检测到了安全隐患。
- 未及时更新。
- 未遵照策略。

# <span id="page-10-0"></span>6 附录:mkinstpkg命令行选项

Mkinstpkg工具可创建最终用户安装 Sophos Anti-Virus 所使用的部署包。

默认安装位置为 /opt/sophos-av/update。

这里是mkinstpkg可用命令行选项的完整列表。选项末尾的"="表示需要其可接受参数。

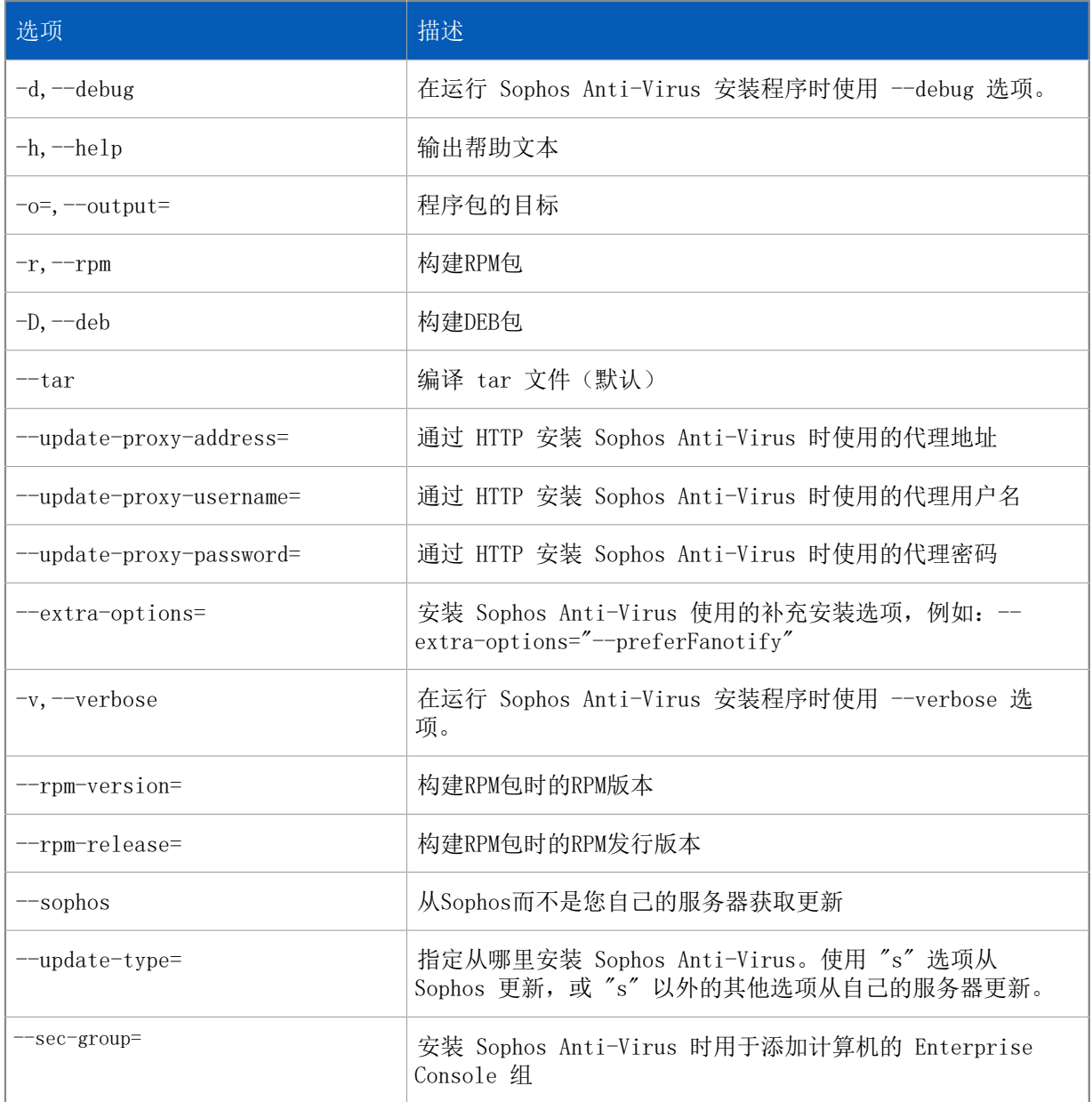

# <span id="page-11-0"></span>7 技术支持

您可以通过以下各种方式获得 Sophos 产品的技术支持:

- 访问 [community.sophos.com/](https://community.sophos.com) 的 Sophos Community 论坛,并搜索遇到相同问题的其它用户。
- 访问 [www.sophos.com/zh-cn/support.aspx](https://www.sophos.com/zh-cn/support.aspx) 的 Sophos 技术支持知识库。
- 在 [www.sophos.com/zh-cn/support/documentation.aspx](https://www.sophos.com/zh-cn/support/documentation.aspx) 中下载产品的技术文档。
- 访问 [https://secure2.sophos.com/support/contact-support/support-query.aspx](https://secure2.sophos.com/support/zh-cn/contact-support/support-query.aspx) 联系我们的技 术支持团队。

## <span id="page-12-0"></span>8 法律声明

Copyright © 2018 .保留一切权利。本出版物的任何部分,都不得被以电子的、机械的、复印的、记 录的或其它的一切手段或形式,再生,存储到检索系统中,或者传输。除非您是有效的被授权用户, 并且根据您的用户授权使用许可协议中的条件,您可以再生本文档;或者,除非您事先已经获得了版 权所有者的书面许可。

, 和 都是 , 和 的注册商标。所有其他产品和公司名称是其各自所有者的商标或注册商标。